# ВЕСЫ ТОРГОВЫЕ НАСТОЛЬНЫЕ ТИПА АР-ЕХ

РУКОВОДСТВО ПО ЭКСПЛУАТАЦИИ

#### **ОГЛАВЛЕНИЕ**

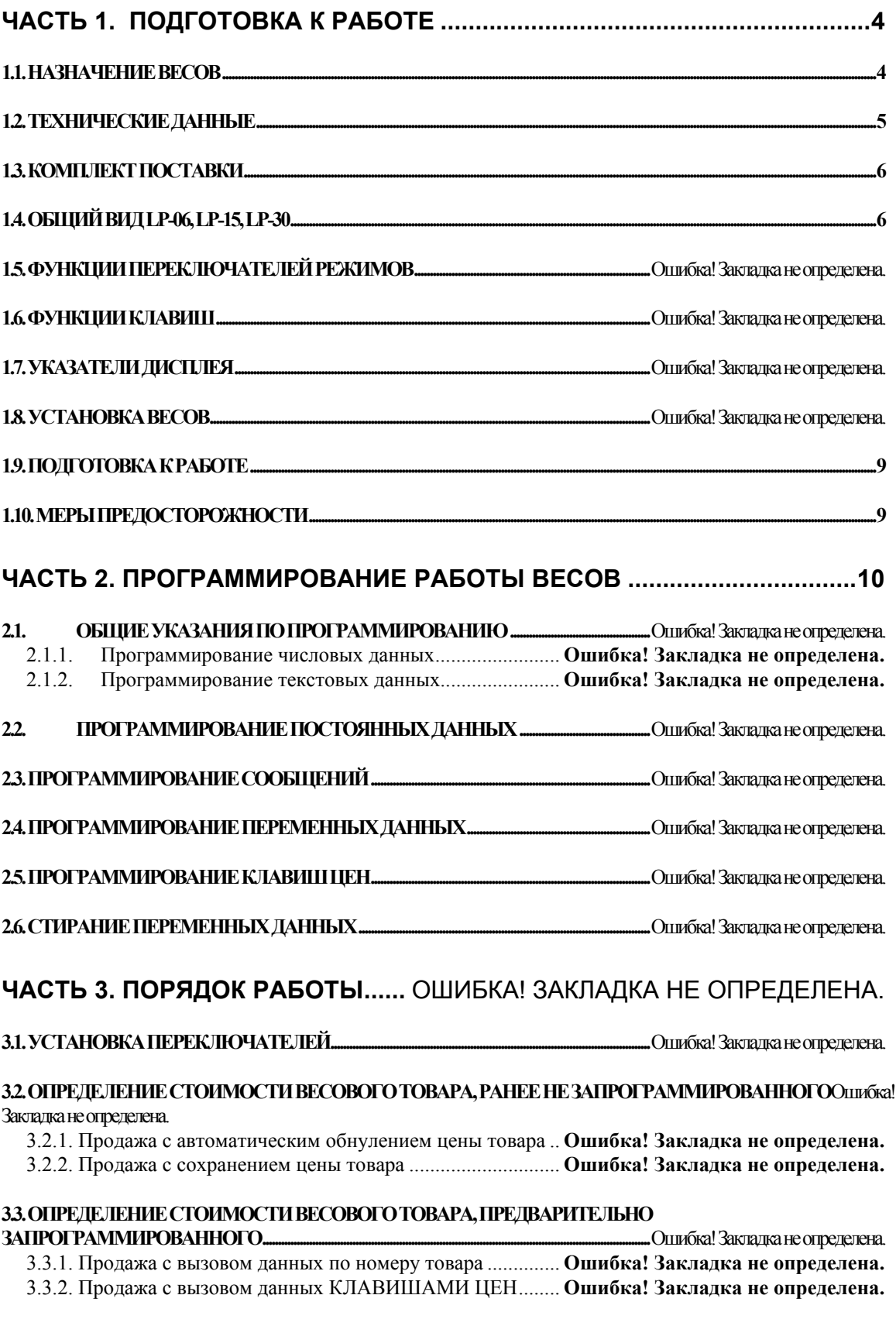

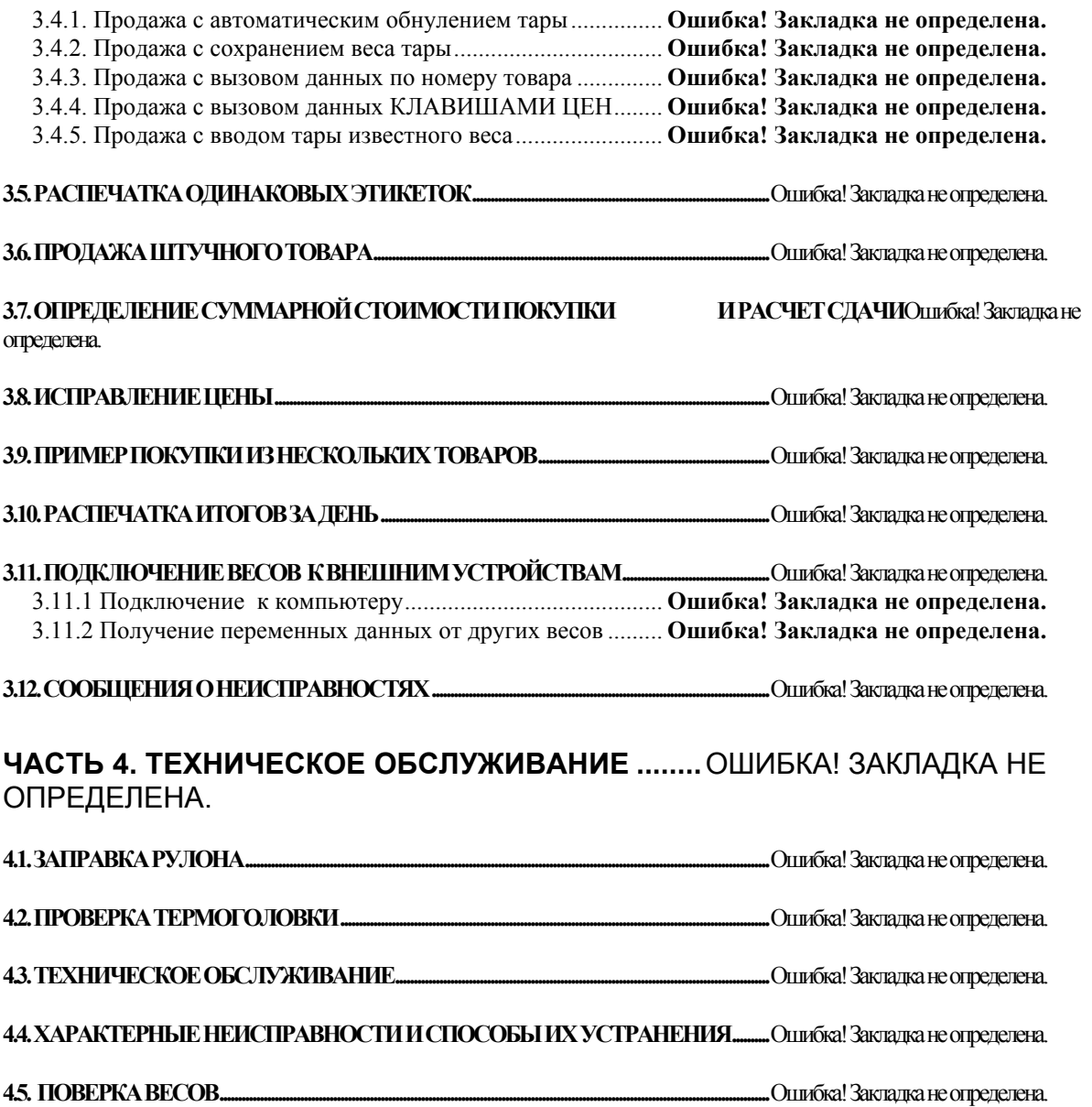

Во всех частях Руководства обозначение типовых элементов текста выделено различными шрифтами. Для перечисления в тексте однотипных пунктов применяются заполненные кружки:

- названия индикаторов дисплея указываются прописью, например ВАРТІСТЬ;
- обозначения клавиш выделены жирным шрифтом: РЕГ;
- обозначения программируемых параметров выделены рамкой: HOMEP TOBAPA;
- Обозначения режима работы весов и принтера выделены подчеркиванием:  $\underline{\Pi TM}$ или ОСТ;
- Надписи, появляющиеся на дисплее, выделены угловыми скобками: <SEt>;
- Обозначения указателей дисплея выделены курсивом: АВТ.

В перечне практических действий, которые Вам необходимо будет выполнять в работе с весами, используются значки-прямоугольники:

0 Это первый шаг.

0 Это второй шаг.

0 Это третий шаг.

## ЧАСТЬ 1. ПОДГОТОВКА К РАБОТЕ

#### 1.1. НАЗНАЧЕНИЕ ВЕСОВ

Благодарим за покупку электронных торговых весов типа АР-ЕХ. Просим ознакомиться с настоящим руководством прежде, чем приступить к работе с этими весами. Обращайтесь к нему по мере необходимости.

Весы торговые настольные типа АР-ЕХ (далее - весы) предназначены для использования на предприятиях торговли и общественного питания, а также для ручной фасовки продуктов. Весы могут применяться и в других отраслях народного хозяйства. Платформа весов изготовлена из нержавеющей стали для пищевых продуктов.

Класс точности - средний по ГОСТ 29329.

Весы обладают следующими основными функциями:

- определение массы и стоимости весового товара;
- суммирование стоимости покупки из весовых и штучных товаров;
- прямая и адресная память для хранения данных о товаре;
- расчет сдачи;
- исправление последней покупки;
- подведение итогов продажи товаров за день по каждому виду товара;
- выборка массы тары из диапазона взвешивания;

• автоматическая калибровка коэффициента усиления и автоматическая установка НУЛЯ.

Поставка по дополнительному заказу:

- интерфейс RS-232C и распечатка данных;
- двухдиапазонный режим взвешивания;
- увеличенная платформа.

При приобретении весов следует указывать место предполагаемой их эксплуатации для соответствующей перекалибровки на географическую широту.

При эксплуатации весы должны быть поверены. Межповерочный интервал не более 12 месяцев. Гарантированный срок эксплуатации - 12 месяцев.

Весы сертифицированы ГОССТАНДАРТом Украины как тип средств измерений "Вагі торговельні настільні АР-ЕХ". Номер по реестру У959-98. Класс защиты от поражения электрическим током: класс I по ГОСТ 12.2.007.0-75.

Знак сертификации:

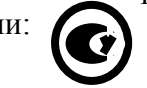

# Представительство компании-производителя

**PYCCKWÄNPOEKT** 

125424, г. Москва, Волоколамское шоссе, д. 88, стр. 8 Тел./факс: (495) 234-0424, 956-20-68 E-mail:tushino@rproject.ru www.rproject.ru

# 1.2. ТЕХНИЧЕСКИЕ ДАННЫЕ

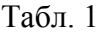

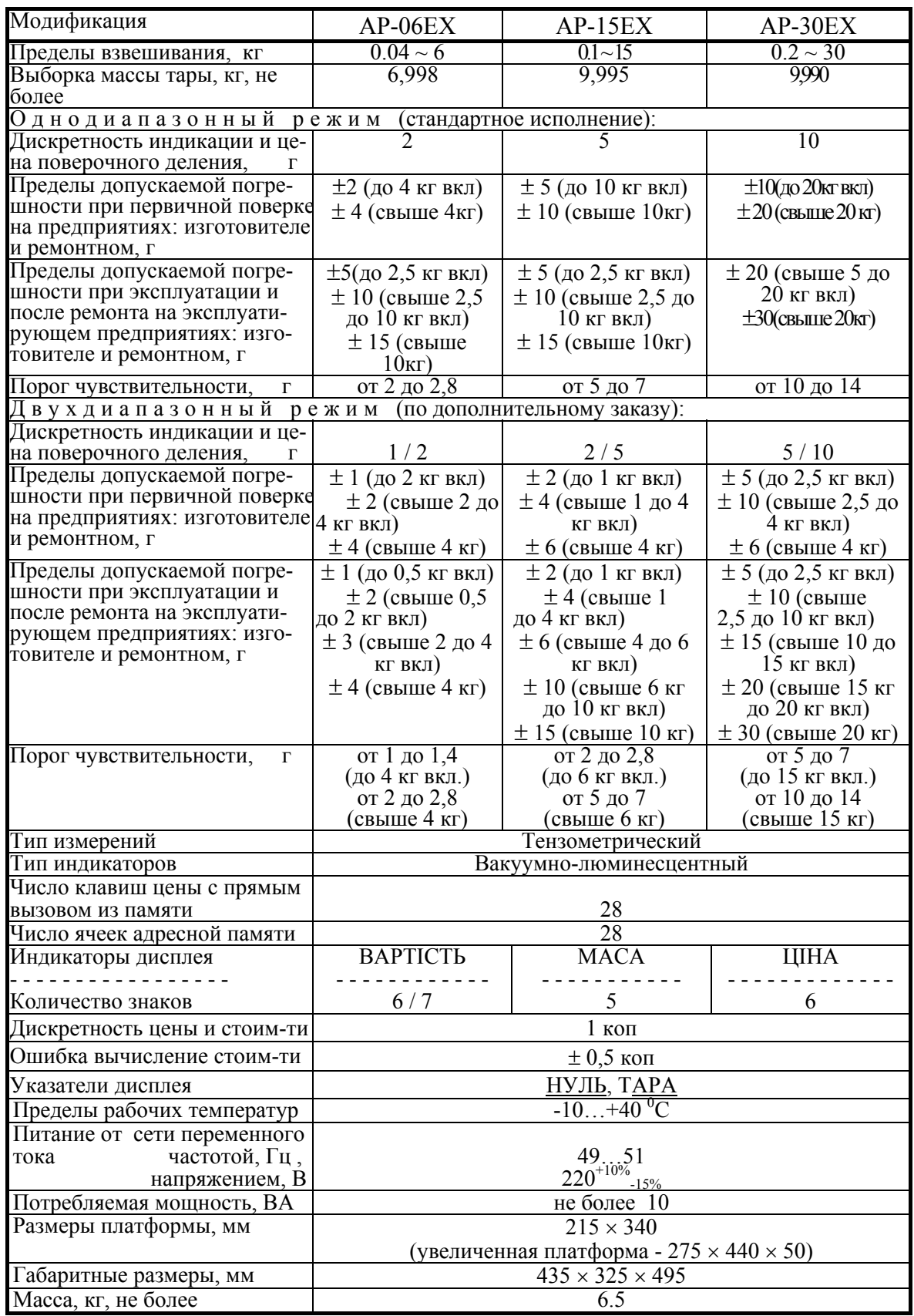

Примечания:

- 1. Допускается изменение технических характеристик в сторону их улучшения.
- 2. Средний срок службы не менее 8 лет.

#### 1.3. КОМПЛЕКТ ПОСТАВКИ

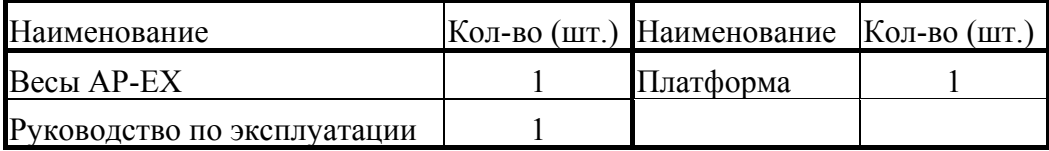

## 1.4. ОБОЗНАЧЕНИЯ И ФУНКЦИИ

## 1.4.1. ОБЩИЙ ВИД

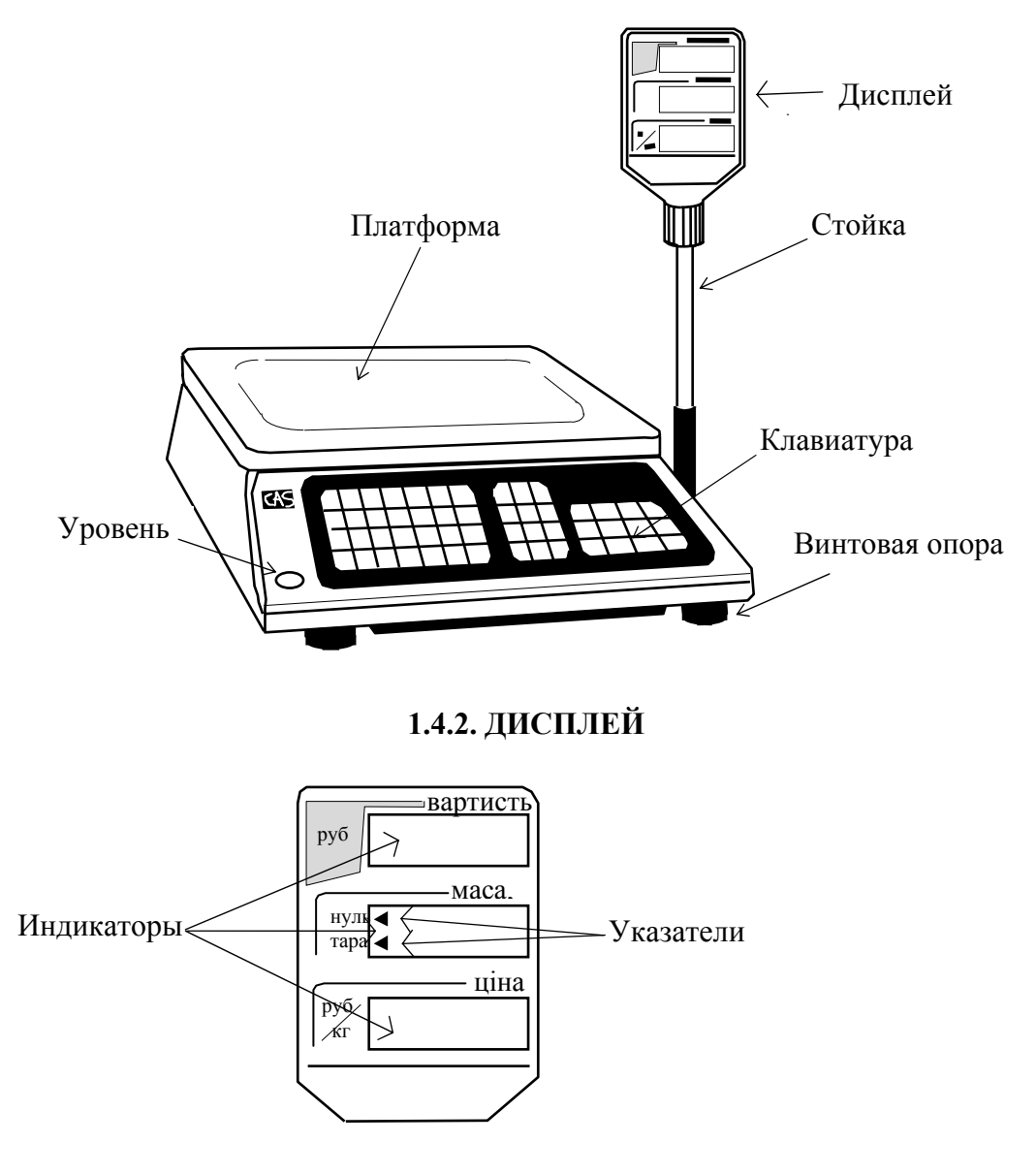

1.4.3. КЛАВИАТУРА

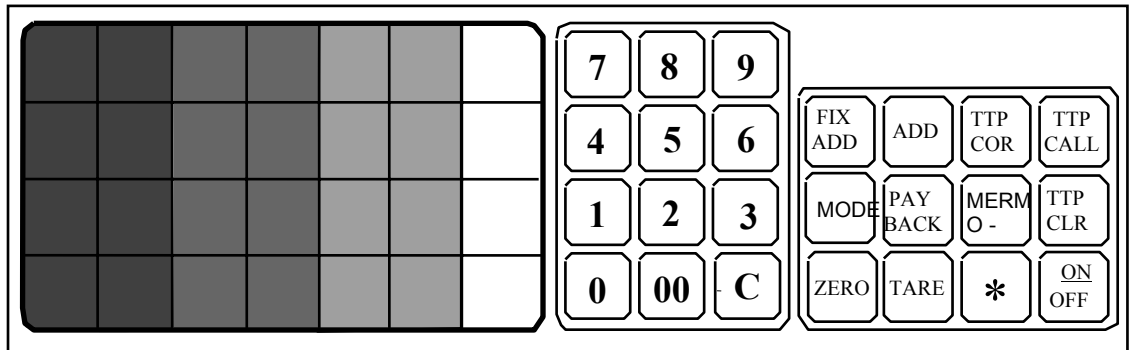

Клавиши цен

Цифровая клавиатура Функциональная клавиатура

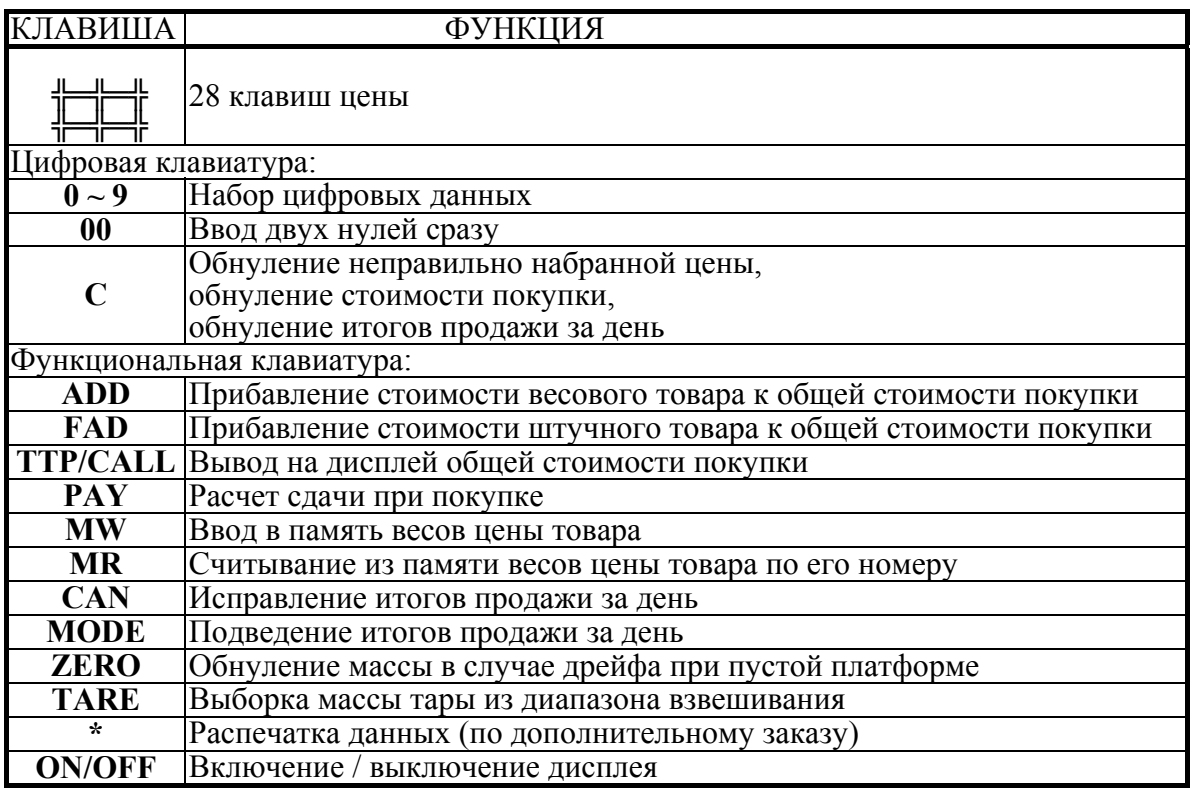

Примечание: при нажатии клавиши раздается звуковой сигнал.

## 1.4.3. УКАЗАТЕЛИ ДИСПЛЕЯ

НУЛЬ: Указывает на нулевую массу. Если на платформе находится груз, указатель гаснет.

ТАРА: Включен в режиме выборки массы тары из диапазона взвешивания.

## **1.8. УСТАНОВКА ВЕСОВ**

Ө Откройте упаковку и вытащите весы, стойку дисплея и платформу.

Ө Смонтируйте стойку дисплея согласно рисунку.

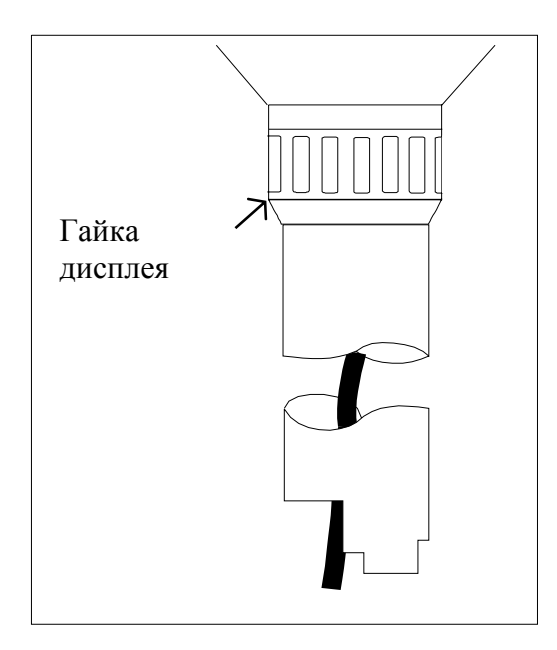

1. Отвинтить полностью гайку

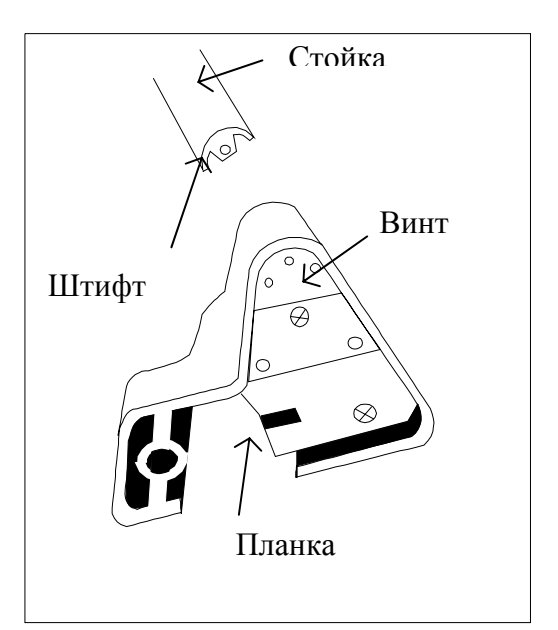

3. Вставить штифты в отверстия на планке и закрепить винтом.

2. Подтянуть гибкий кабель вверх и сместить вертикальную стойку вниз до упора.

Вертикальная стойка

Кронштейн дисплея

Гибкий кабель

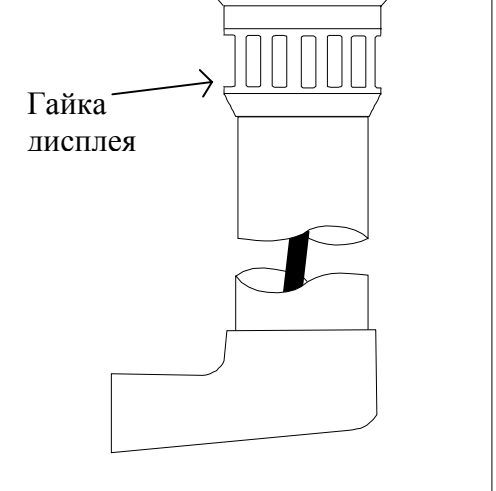

4. Завинтить гайку дисплея на место

Ө Вставьте платформу ее 4-мя штырями в отверстия резиновых шайб, укрепленных на крестовине весов. Равномерно нажимая на платформу, посадите ее на место до упора.

0 Установите весы на ровную неподвижную поверхность, где они будут эксплуатироваться. Место установки весов не должно затруднять покупателям обзор дисплея и платформы.

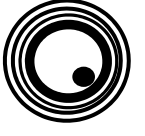

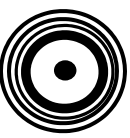

Ө Отрегулируйте горизонтальность весов, вращая винтовые опоры весов и одновременно контролируя положение воздушного пузырька

в ампуле уровня. Весы выровнены, когда пузырек находится в центре черного кольца.

НЕПРАВИЛЬНО ПРАВИЛЬНО

## 1.9. ПОДГОТОВКА К РАБОТЕ

0 Перед включением весов платформа должна быть пустой.

0 Проверьте уровень весов и при необходимости подрегулируйте его.

Ө Проверьте напряжение в сети. Завод-изготовитель выпускает весы с установкой на  $220B$ .

#### **ВКЛЮЧЕНИЕ ВЕСОВ:**

0 Вставьте вилку сетевого шнура в сеть не менее, чем за 10 минут до начала взвешивания.

0 Нажмите клавишу ON/OFF. При этом весы будут проходить тестирование с последовательным перебором на всех разрядах индикаторов цифр от 0 до 9. После завершения теста раздается звуковой сигнал, и на индикаторах высвечиваются нулевые показания.

Ө УСТАНОВКА НУЛЯ: В случае дрейфа показаний на индикаторе МАСА по какойлибо причине при пустой платформе нажмите клавишу **ZERO**. Указатель *ZERO* на этом индикаторе должен включиться.

0 После этого весы находятся в рабочем режиме.

#### 1.10. МЕРЫ ПРЕДОСТОРОЖНОСТИ

• При работе от сети запрещается включать незаземленные весы; в конце работы выньте вилку шнура питания из сетевой розетки.

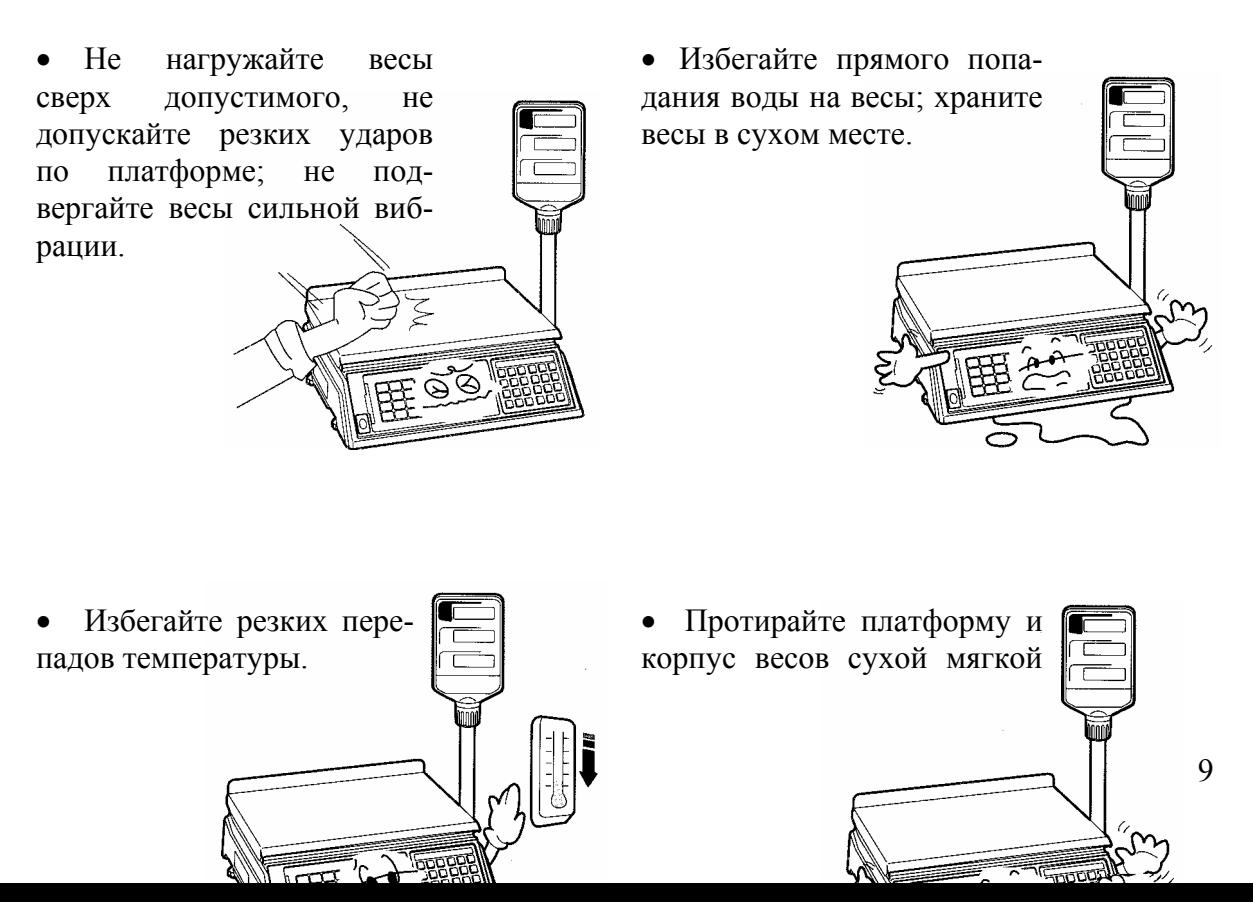

тканью; не пользуйтесь растворителями.

Весы следует устанавливать вдали от  $\bullet$ высоковольтных кабелей, двигателей, радиопередатчиков и других источников электромагнитных помех.

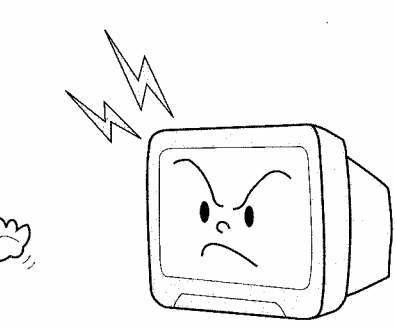

- Избегайте воздушных потоков от вентиляторов.
- Не работайте в запыленных местах.
- При работе не нажимайте сильно на клавиши.
- При работе платформа и взвешиваемый груз не должны касаться сетевого шнура или других посторонних предметов.
- После перевозки или хранения при низких отрицательных температурах весы можно включать не раньше, чем через 2 часов пребывания в рабочих условиях.
- Весы откалиброваны на географической широте Москвы.

## ЧАСТЬ 2. ПОРЯДОК РАБОТЫ

Основное назначение весов типа АР - это определение стоимости товара по его весу и цене. Вес является результатов измерения, а цена вводится продавцом одним из двух способов: или набирая на цифровой клавиатуре, или вызывая ее из внутренней памяти весов. Второй способ, более удобный для работы с часто используемыми ценами, будет изложен далее, а здесь рассмотрен первый способ.

Основное назначение весов типа АР - это определение стоимости товара по его массе и цене. Масса является результатом измерения, а цена вводится продавцом одним из двух способов: или набирая на цифровой клавиатуре, или вызывая ее из внутренней памяти весов. Второй способ, более удобный для работы с часто используемыми ценами, будет изложен далее, а здесь рассмотрен первый способ.

#### 2.1. ОПРЕДЕЛЕНИЕ СТОИМОСТИ ВЕСОВОГО ТОВАРА

Ө Проверьте установку нуля на индикаторе МАСА при пустой платформе. Указатель НУЛЬ должен быть включен

Ө Пользуясь цифровой клавиатурой, наберите цену товара за 1 кг (здесь - 3,14 руб/кг). Предельная цена -9999.99 руб. Для исправления цены следует нажать клавишу С.

Ө Положите товар на весы. Индикатор МАСА покажет массу товара (здесь 7,5 кг), а индикатор ВАРТІСТЬ - его стоимость (здесь 23,55 руб.); если стоимость превысит значение, определяемое числом разрядов, индикатор погаснет. Указатель НУЛЬ должен быть выключен.

Ө Снимите товар с весов. Показания всех индикаторов обнулятся. Указатель НУЛЬ включится.

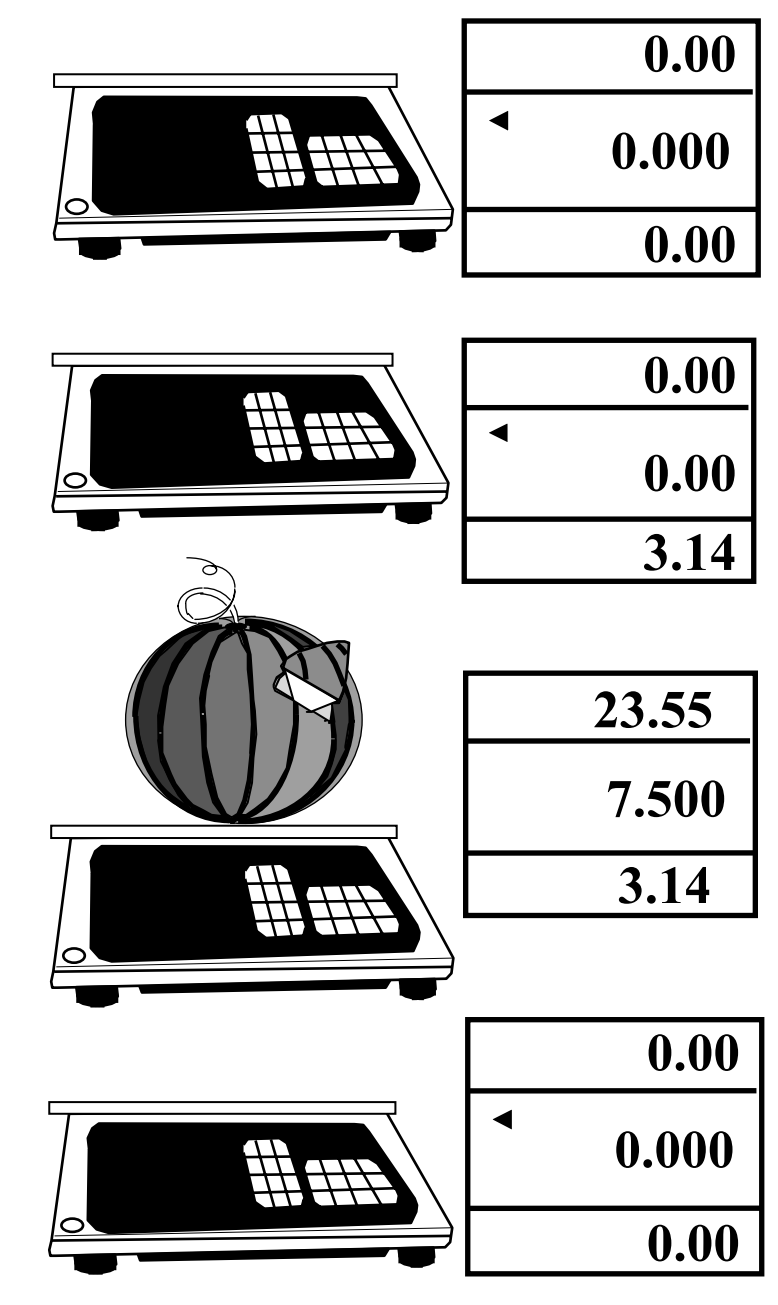

Примечания:

- набирать цену и класть товар на весы допускается в обратном порядке;
- при превышении наибольшего предела взвешивания на индикаторе МАСА появляется надпись <  $O - L > u$  звучит прерывистый сигнал.

#### 2.2. ОПРЕДЕЛЕНИЕ СТОИМОСТИ ВЗВЕШЕННОГО ТОВАРА В РЕЖИМЕ ВЫБОРКИ МАССЫ ТАРЫ

0 Уберите все с платформы и поставьте на нее тару. Указатель НУЛЬ выключится. Индикатор МАСА покажет массу тары (здесь - $0,35 \text{ K}$ .

**0** Нажмите клавишу ТА-**RE.** Показание индикатора МАСА обнулится, а указатели НУЛЬ и ТАРА включатся. Весы переходят в режим выборки веса тары.

0 Пользуясь цифровой клавиатурой, наберите цену товара за 1 кг (здесь -6 py $6./\text{k}$ r).

Ө Положите товар в тару. Индикатор МАСА покажет массу нетто товара (здесь - 2,5 кг), а индикатор ВАРТІСТЬ - его стоимость (здесь - 15 руб.). Указатель НУЛЬ должен быть выключен.

Ө Если убрать товар из тары, показания индика- с торов МАСА и ВАРТІ-СТЬ обнулятся,

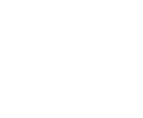

![](_page_11_Figure_6.jpeg)

 $\overline{0.00}$ 

0.350

 $0.00$ 

 $0.00$ 

 $0.00$ 

 $0.000$ 

 $0.00$ 

![](_page_11_Picture_7.jpeg)

0 а если убрать все с весов, на индикаторе МАСА будет показан масса тары со знаком минус.

0 Для его обнуления и выхода из режима выборки массы тары нажмите клавишу TARE. Указатель ТАРА выключится

![](_page_12_Figure_2.jpeg)

Примечания:

• набирать цену и устанавливать товар на весы можно в произвольном порядке;

• сумма массы товара и тары не должна превышать наибольший предел взвешивания

#### 2.3. ЗАПОМИНАНИЕ ЦЕНЫ ТОВАРА

В описанных выше операциях предусматривался ввод цены товаров с помощью цифровой клавиатуры, т.е. вручную. Весьма полезной является функция программирования, или запоминания, во внутренней памяти весов цены различных товаров и вывода ее на дисплей. В весах используются два вида памяти: прямой, когда вызов цены из памяти осуществляется с помощью индивидуальных клавиш цен, и адресный, когда каждому товару присваивается его номер, отождествляемый с адресом ячейки памяти, в которой хранится его цена; при этом для вызова цены товара нужно набрать его номер. Запрограммированная цена может быть вызвана даже после того, как весы выключались.

Пусть требуется запомнить с помощью клавиши Ц5 цену 141.42 рублей за 1 кг товара.

![](_page_12_Picture_9.jpeg)

0 Введите цену товара с 0 Нажмите помощью цифровой клавиатуры.

![](_page_12_Figure_11.jpeg)

клавишу ЗАП.

![](_page_12_Figure_13.jpeg)

Ө Нажмите выбранную клавишу цены Ц5. После ллительного ЗВУКОВОГО сигнала показания всех индикаторов обнулятся.

0 Чтобы запомнить цену другого товара, повторите эти три действия с другой клавишей цены. И так далее для всех товаров.

Примечание:

• если используемой клавише цены ранее уже была присвоена цена, то при записи старая цена стирается, а новая сохраняется;

#### 4. ВЫЗОВ ЦЕНЫ ИЗ ПАМЯТИ ВЕСОВ

0 Для считывания из памяти цены товара и вывода ее на дисплей использование клавиш цены оказывается максимально простым. Для этого достаточно лишь нажать нужную клавишу цены, например ту, о которой упоминалось в п. 3. На индикаторе ЦЕНА высветится записаная ранее цена товара.

![](_page_13_Figure_4.jpeg)

 $0.00$ 

01

#### 5. ОПРЕДЕЛЕНИЕ СУММАРНОЙ СТОИМОСТИ ПОКУПКИ

По завершении какой-либо процедуры с определением стоимости товара можно, если требуется, повторить их для других товаров, выбранных покупателем, а после завершения покупки рассчитать ее полную стоимость и вычислить сдачу.

Ө Проверьте установку нуля на индикаторе ВЕС при пустой платформе. Указатель НУЛЬ должен быть включен.

Ө Введите цену первого товара, пользуясь цифровой клавиатурой или вызвав ее из памяти весов.

Ө Положите первый товар на весы.

![](_page_13_Figure_10.jpeg)

индикаторе СТОИМОСТЬ высветится стоимость первого товара, а на индикаторе ЦЕНА - номер 1-го товара. Ө Снимите первый товар с

платформы. Показания всех индикаторов обнулятcя.

Ө Введите цену второго товара.

Ө Положите второй товар на весы.

0 Нажмите клавишу +. На индикаторе СТОИМОСТЬ высветится суммарная стоимость первых двух товаров, а на индикаторе ЦЕНА - номер 2-го товара.

Ө Снимите второй то-вар

с платформы. Показания

индикаторов

**BCCX** 

обнулятся.

![](_page_15_Picture_1.jpeg)

Ө Суммирование всех последующих товаров в данной покупке выполняется аналогичным образом, т.е. повторяя последние 4 действия для каждого товара, вплоть до 99-го товара или набора суммы до 99 999.99 рублей (если какой-либо из пределов будет превышен, прозвучит прерывистый сигнал, и на индикаторе СТОИМОСТЬ высветится надпись <Err 6>).